## Instruções de uso do Sistema de Eleição da ANPT (Membros Aposentado(a)s)

1. O Sistema de Eleição da ANPT está disponível no endereço:

<https://eleicaoanpt.mpt.mp.br/>

2. Para acessá-lo, é necessário digitar a matrícula (COM dígito e SEM o traço) ou o login de rede e a senha de acesso ao contracheque (fig. 1)

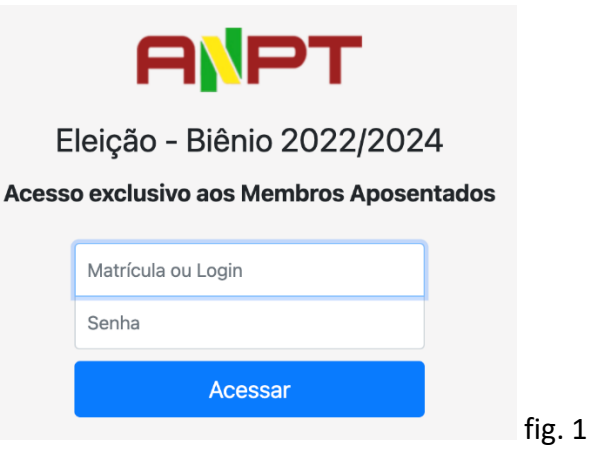

3. Após o login, deve-se selecionar uma das opções (e clicar no botão "Votar" (fig. 2).

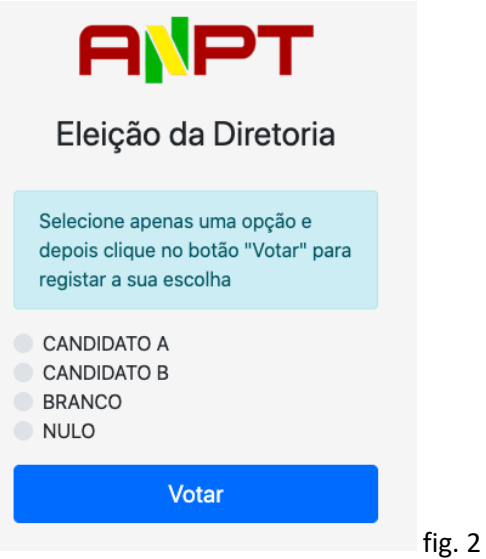

4. Após a validação do voto será exibida uma mensagem de confirmação (fig. 3)

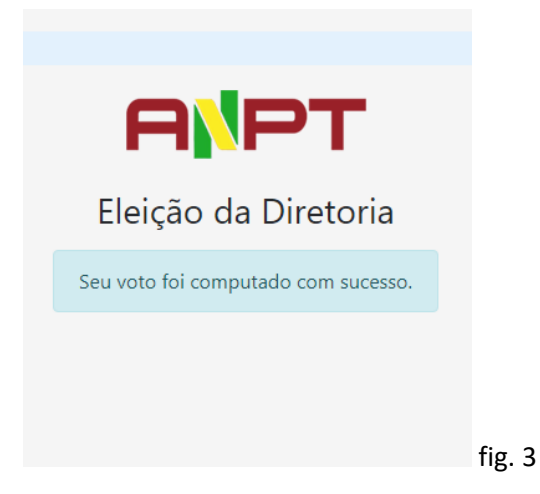

5. O sistema só permite um voto. Caso o usuário acesse o sistema após efetuado o voto, uma mensagem de voto já computado será exibida (fig. 4)

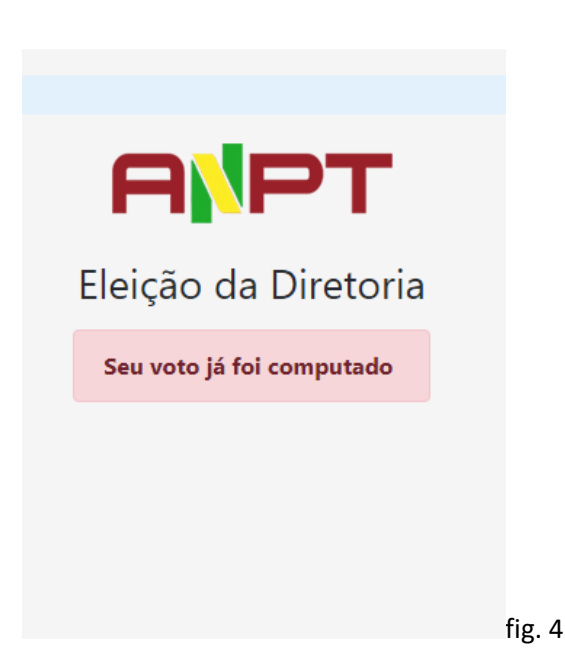